# **Digital Recorder CARD24S series**

# **Operation Manual**

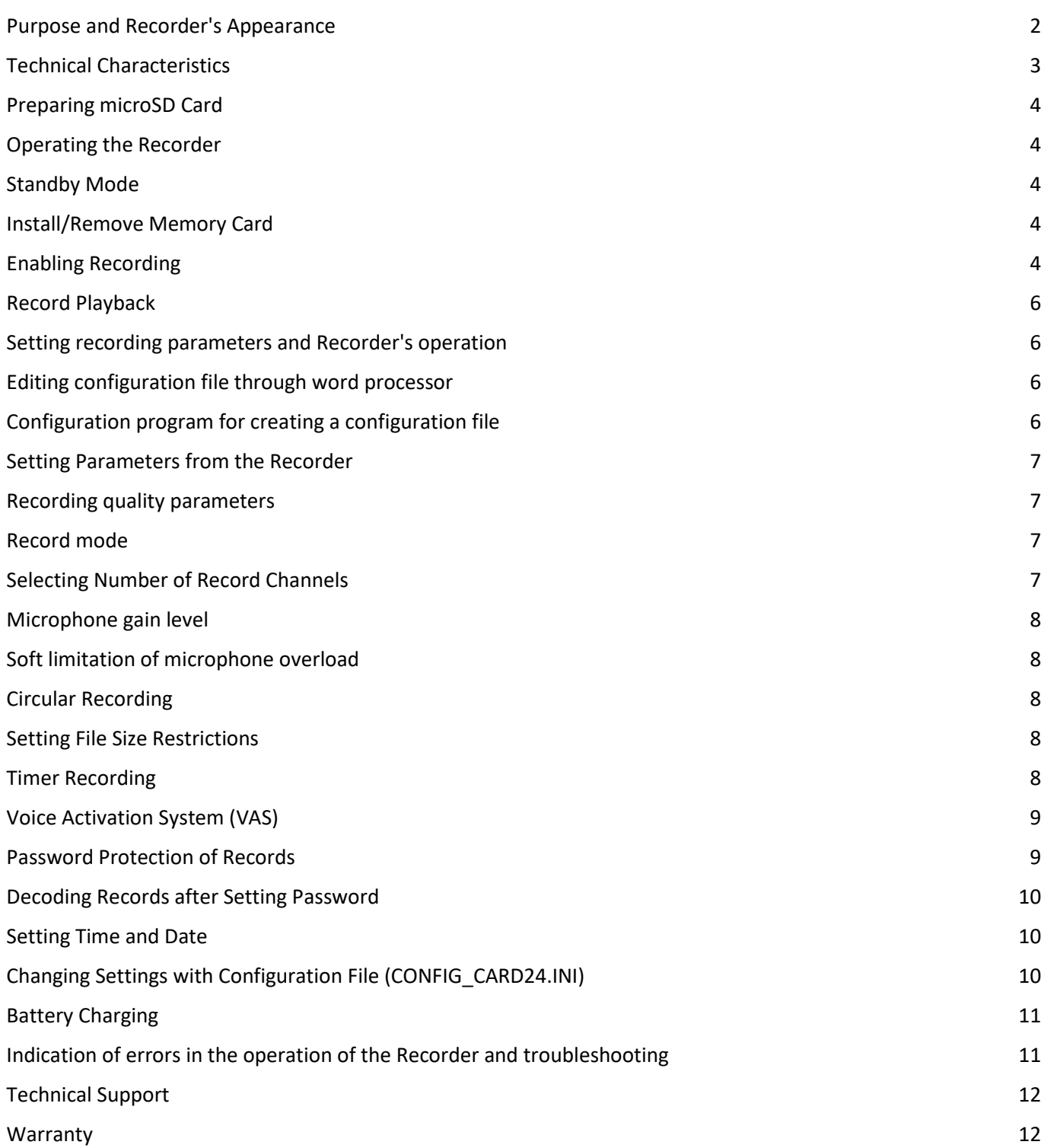

### <span id="page-1-0"></span>**Purpose and Recorder's Appearance**

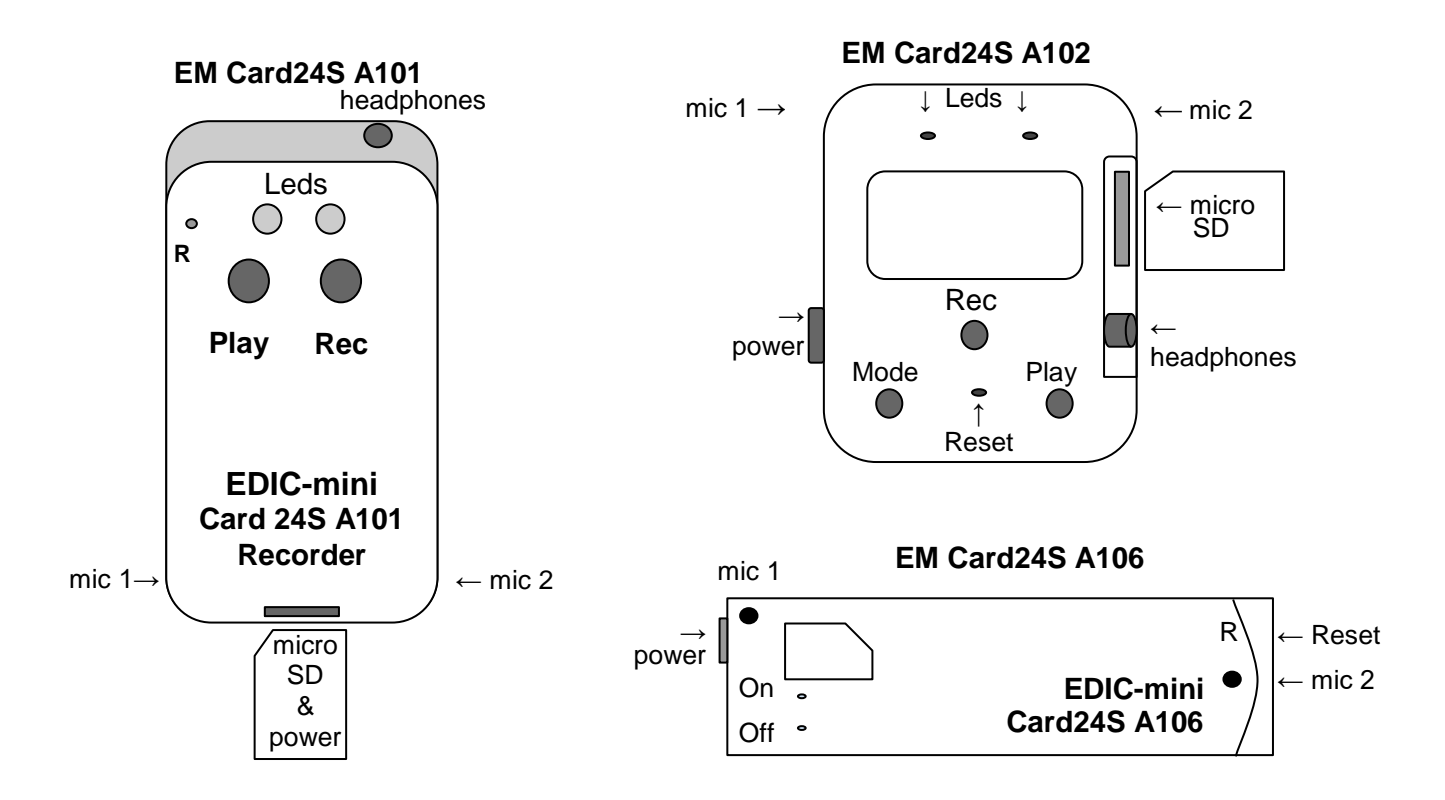

#### **Purpose:**

EDIC-mini Card24S is a series of professional stereo voice recorders with advanced functionality, including playback mode in the recorder itself and an OLED indicator in some models. The use of digital microphones with a built-in 24-bit audio codec ensures maximum recording quality in the most difficult conditions, high acoustic sensitivity (up to 18 m) and a wide dynamic range (24 bits). The presence of markers will allow you to confirm the authenticity of the record in court. Recording is performed on a microSD card with a capacity of up to 256GB, which provides up to 1 year of continuous recording.

The recorded data can be listened to using headphones connected to the recorder, or any device that supports working with microSD memory cards and audio files in WAV format. The recording is made in stereo format, the signals of the two tracks are formed by microphones located according to the original scheme inside the recorder case. This provides both a stereo recording format and a uniform directional pattern. Recording is performed on a microSD memory card installed in the recorder, the built-in battery provides greater autonomy. The recorder has a timer recording function configured for a specific date and time. The voice recorder is controlled using the buttons.

LEDs are used to indicate the Recorder's battery charge level and free memory capacity.

Setting the operating modes of the Recorder is carried out using a special configuration file previously recorded on the memory card. There is a configuration file on the memory card to set Recorder's operation modes. This is a regular text file and can be edited with any text editor on the PC.

# <span id="page-2-0"></span>**Technical Characteristics**

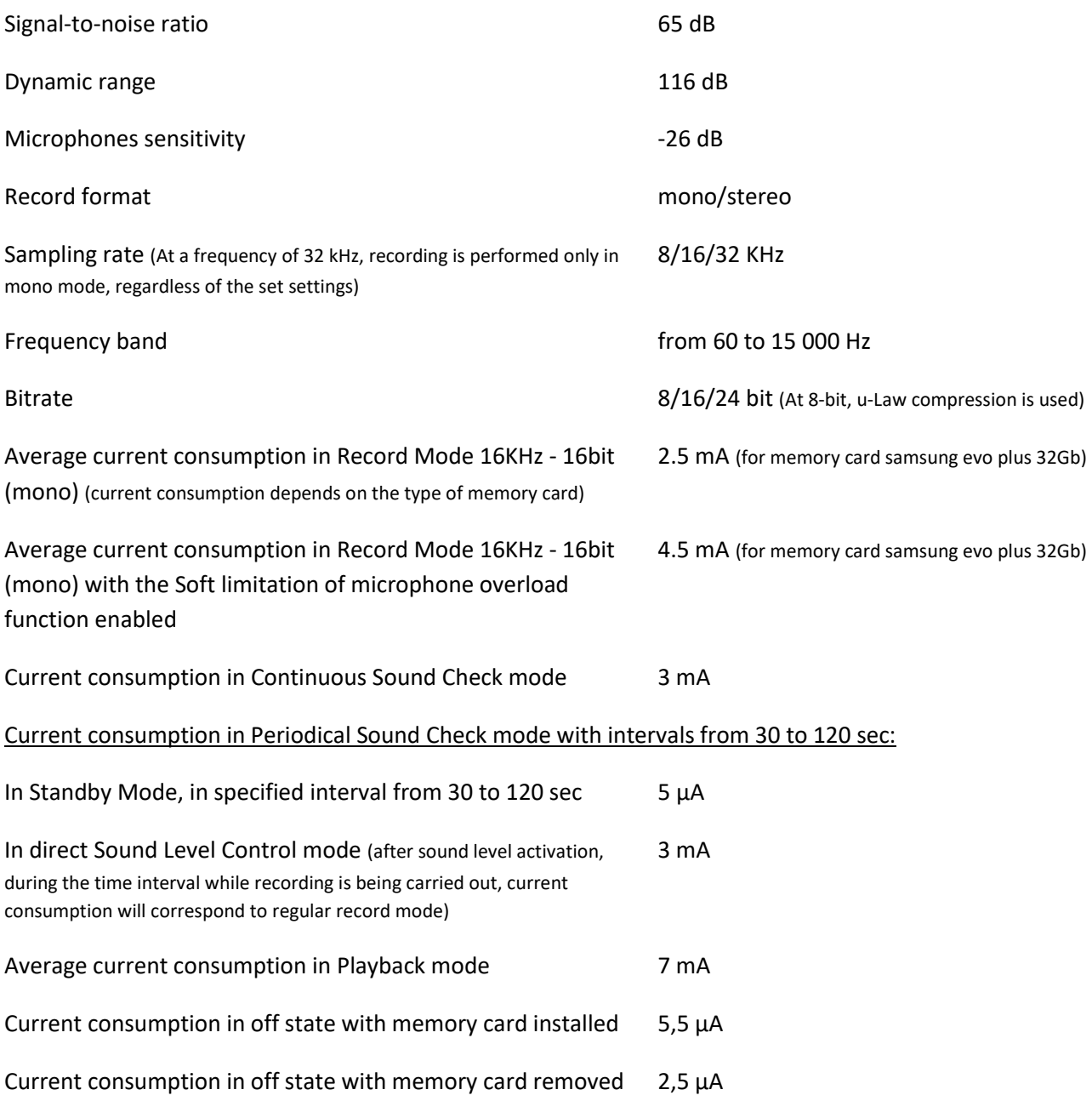

All recorded files are protected by a digital signature. Use a special utility to prove the authenticity of files and check for any editing.

The files can also be protected by a user password. While playing back these files there will be only 'white noise'. Use a special utility to decode it.

# <span id="page-3-0"></span>**Preparing microSD Card**

MicroSD card which is in the delivery set, doesn't require any preliminary preparation. It has a configuration text file CONFIG CARD24.INI containing Recorder's settings.

If you need to use a new memory card:

The memory card used in the Recorder must be formatted in accordance with FAT 16, FAT 32 or exFAT file system - for memory cards with a capacity of more than 32 GB.

After inserting a formatted memory card into the Recorder, there will be a short flash of the red LED, and the Recorder will record CONFIG\_CARD24.INI configuration file of the operation modes onto the card.

After that, the card can be removed and the configuration file can be edited in accordance with the settings needed. For more details, see the section 'Changing Settings with Configuration File'.

### <span id="page-3-1"></span>**Operating the Recorder**

*Notes:*

Pressing the button twice - briefly press the button twice within 2 seconds. Pressing the button three times - shortly press the button three times within 3 seconds. Single pressing of two buttons - press and release both buttons simultaneously, so that they are pressed simultaneously.

#### <span id="page-3-2"></span>**Standby Mode**

When none of the functions of the Recorder is activated, the Recorder is in Standby mode, and there is no LED indication.

#### <span id="page-3-3"></span>**Install/Remove Memory Card**

Insert memory card into the slot by pressing it with a little effort (press again to remove the memory card). The Recorder will automatically check the card, and if it is operational, formatted and suitable for recording, there will be a short flash of the red LED (the LED flashes during card initialization time; as a rule, this process takes several seconds).

If the red LED starts flashing frequently (indicating card error), remove the card, wait until the LED stops flashing, and then reinstall the card.

If the above procedure doesn't help and the LED continues to flash frequently, that means the card is not operational, not formatted, or not suitable for recording.

In this case, remove the card and check it on any other device, and if necessary the card can be formatted.

#### <span id="page-3-4"></span>**Enabling Recording**

After a single short pressing of the REC button, the Recorder switches from Standby mode to Record mode, and there is a short flash of the red LED. After that the Recorder starts recording. During recording, the red LED indicates

operating mode in two series of flashes. The first series of LED flashes corresponds to battery charge level and the second to free memory capacity. The interval between the first and second series of flashes is 3 seconds, and between the second and first 7 seconds.

The dependence of the number of flashes on the battery charge level, or on the amount of free memory is shown in the following table:

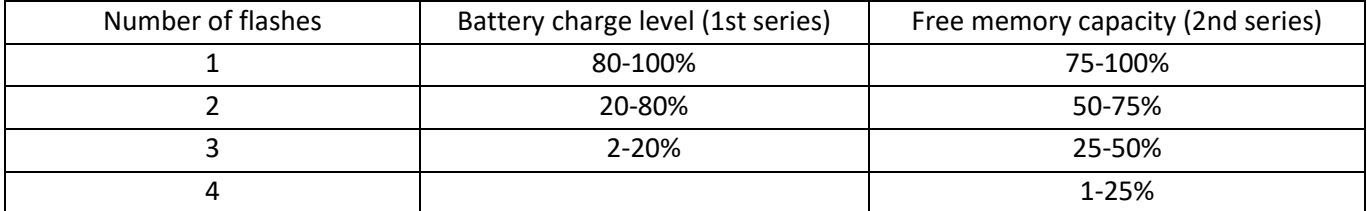

To stop recording, press the REC button once. Red LED will be on to indicate recording has stopped. Since the Recorder needs some time to close the recorded file (about 3 seconds), the red LED will be indicating this process and stating the card can't be removed. As soon as the LED goes off, the memory card can be removed. Failure to do so may damage the recorded file.

If during recording free memory runs out and circular recording function is not enabled in the Recorder's settings, the Recorder makes three flashes of the yellow LED, stops recording and switches to Standby mode. Further attempts to enable recording (with circular recording turned off) will lead to triple flashes of the yellow indicator stating there is no capacity on the memory card, and the Recorder will go to standby mode.

If during recording, battery charge level is too low, the Recorder stops recording, closes current file and exits operating mode.

Each time recording is enabled, a new file is created, the name of which corresponds to: <EM\_CARD24S\_yyyymmdd-hhmmss\_123\_xxxxxx.wav> where:

- yyyymmdd year, month and date of recording, respectively
- hhmmss recording start time, hours, minutes and seconds, respectively
- 123 options for the recorded file:
	- 1 voice activation system (VAS): N disabled, V enabled;

2 - start recording by one of the timers: T - recording started by timer, M - recording was made in regular mode;

- 3 recording mode: L linear recording mode, C circular mode.
- xxxxxx is a six-digit serial number

### <span id="page-5-0"></span>**Record Playback**

The records can be played back via headphones. The Recorder switches from standby mode to playback mode by a short once pressing the PLAY button. The Recorder starts playing back the last file recorded indicating battery charge level with periodic series of green LED flashes:

- single flashes indicate the battery is fully charged;
- double flashes indicate average battery charge;
- triple flashes mean the battery is low and the Recorder must be charged.

When there is an end of recording, or after moving to the end of it using navigation functions, playback stops, and the green LED starts flashing frequently. After that, if there are no buttons pressed for 10 seconds, the Recorder switches to Standby Mode.

#### **Navigation in Playback Mode**

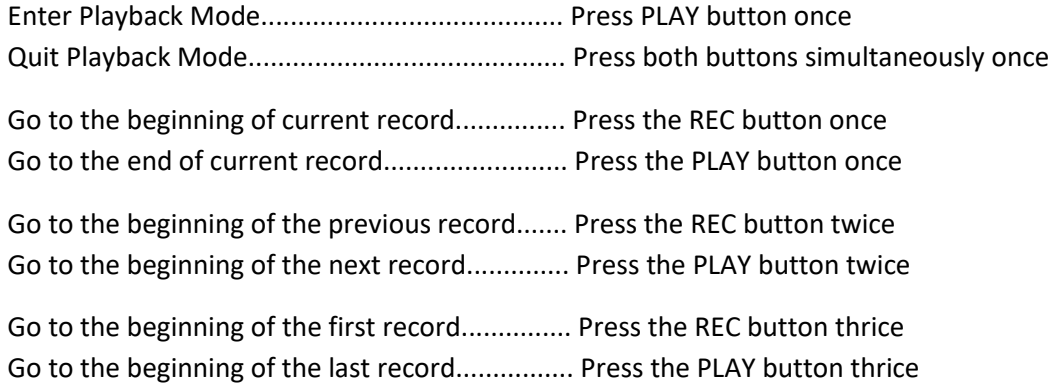

# <span id="page-5-1"></span>**Setting recording parameters and Recorder's operation**

# <span id="page-5-2"></span>**Editing configuration file through word processor**

First make sure the Recorder is not in record or playback mode. Then remove the microSD card from the Recorder. Using microSD-USB or SD-microSD adapter, connect the card to the PC, smartphone, or tablet. Open the CONFIG\_CARD24.ini file using word processor, and start editing.

To set the recording parameter, as well as to enable / disable settings, select the corresponding value in the line with the parameter after the "=" symbol.

# <span id="page-5-3"></span>**Configuration program for creating a configuration file**

The supplied microSD card contains a folder with the corresponding software. There is Confiq card24 prog program in this folder.

- Run the Confiq\_card24 prog program on your device, select the required settings and click the button 'Download new settings'
- This program generates a new configuration file for your Recorder
- Delete the old configuration file from the microSD card replacing it with the newly created one

This program is designed as a java application, it uses any browser available on the device (your PC, tablet, smartphone, etc.). The program operates offline (no internet connection needed).

Online configurator to create a configuration file[: https://telesys-market.ru/wa](https://telesys-market.ru/wa-data/public/site/PO/Configuration-Card24S/index.html)[data/public/site/PO/Configuration-Card24S/index.html](https://telesys-market.ru/wa-data/public/site/PO/Configuration-Card24S/index.html)

# <span id="page-6-0"></span>**Setting Parameters from the Recorder**

For models with a screen (A102), partial programming of the Recorder settings is available directly from the device. Use 'Mode' button to enter configuration mode. Navigation in configuration mode: 'Play' button - forward, 'Mode' button - back, 'Rec' button - OK (accept setting). After setting the necessary parameters, make sure to click Save and Close.

# <span id="page-6-1"></span>**Recording quality parameters**

To configure record mode (record quality), open CONFIG\_CARD24.ini in any word processor and set the desired parameters.

# <span id="page-6-2"></span>**Record mode**

There are 8 record modes available

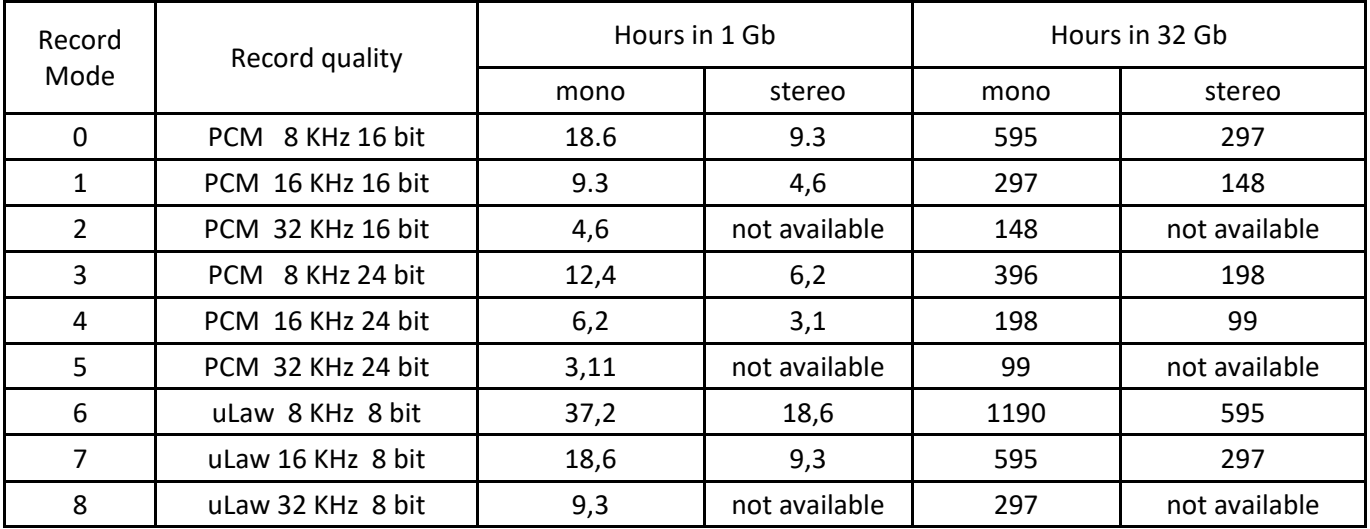

The mode is selected in the line RecordMode=1, where '1' corresponds to the selected mode with quality 16 KHz 16 bit

# <span id="page-6-3"></span>**Selecting Number of Record Channels**

The number of recording channels is different for different models of the series:

For Card24S voice recorders - maximum 2 channels (microphones).

Number of record channels (1-mono, 2-stereo, etc.)

The number of record channels (number of microphones) can be set in the line NumRecChannels=1, where '1' is the selected number of channels (1-mono)

# <span id="page-7-0"></span>**Microphone gain level**

To configure microphone gain level, open config.ini in any word processor and set the desired parameters.

The gain level increases depending on the value selected (from 1 to 7). It can be combined with file size restriction.

This is set as GainLevel=4, where '4' is the selected microphone gain.

*Important! With an increased gain level, microphone overload may occur when recording at a short distance.* 

# <span id="page-7-1"></span>**Soft limitation of microphone overload**

To eliminate microphone overload occurring in case of loud sounds coming from a sound source located too close to the Recorder, there is an option 'Soft limitation of microphone overload'.

*Important!!! When this setting is enabled, the current consumption in record mode increases by 2 times. This fact should be taken into account when estimating operation autonomy.*

#### *The function is active by default.*

This is set as "Soft limitation of microphone overload: 0 – disabled; 1 – enabled"

SoftLimitation=1

# <span id="page-7-2"></span>**Circular Recording**

Use configuration file to enable and configure circular recording. If circular recording is enabled, after the entire memory capacity is full, the oldest data are deleted to continue recording over the freed space.

The choice is made by setting CircularRecording=0, where "0" - circular recording is disabled ("1"- enabled)

### <span id="page-7-3"></span>**Setting File Size Restrictions**

File size restrictions can be activated and adjusted via configuration file.

If during recording, file size exceeds maximum permitted size, the file is closed and recording continues in a new file. If at the end of recording, the recorded file is smaller than the minimum allowable size, it is deleted. Restrictions are operational only as long as they are active. If the restrictions are off, files of any small size are saved in the Recorder's memory card. Old file is closed and the recording continues in a new file only in case of file size approaching the level of 2GB.

File size limit: 0 - disabled; 1 - enabled Enabling Limit Enable=0, where "0" is the file size limit disabled ("1" is enabled)

The file size is set by the parameters MaxFileSizeMB=1000 and MinFileSizeMB=1. where "1000" is the maximum file size in Mb, and "1" is the minimum file size in Mb.

# <span id="page-7-4"></span>**Timer Recording**

The Recorder has 4 timers to automatically start recording at the preset time. Timers are enabled and configured via configuration file (CONFIG\_CARD24.INI). If at least one of the timers is on, the Recorder will switch from standby mode to record mode at the specified time, which is indicated by flashes of the red LED. If the timers overlap in time, enabling and disabling the timer following the earlier one will shift by the time of the intersection.

For each timer the following parameters are set: operation mode, enable time and duration in hours.

The operation mode is set by the parameter:

TimerType = 0, where '0' states the timer is disabled ('1' - daily timer '2' - once timer)

The timer start date is set by the parameter:

TimerStartDate = 01/01/2020 in day / month / year format

Timer start time:

TimerStartTime = 12:00 in 24 hour format

Recording duration after timer start:

RecordDuration = 1, where '1' - time in hours,

Once timer can be set for any time within 600 hours.

# <span id="page-8-0"></span>**Voice Activation System (VAS)**

Recording by sound level can be activated and adjusted via configuration file. If the function of sound level recording is on, then when switching to record mode, the Recorder does not start recording immediately, but needs to check sound level, blue LED will be flashing frequently. After the sound appears, its level exceeding threshold specified in configuration file, the Recorder starts recording. Red and green LEDs start flashing simultaneously, the number of flashes corresponding to battery charge level and free memory capacity, similar to the record process.

If there is no sound, the Recorder continues recording for the time set in the configuration file. After that the Recorder stops recording.

Sound check can be continuous, or periodical. During periodic testing, current consumption is reduced, but sounds that fall between the checks are not recorded. During recording, the Recorder checks sound level continuously, regardless of check regularity configured. While checking sound level, there are short blue LED flashes with the interval of 3 seconds.

While periodic testing with the interval from 15 to 120 seconds, the LED will flash right at the moment of testing, i.e. once in 15, 30, 60 or 120 seconds with the interval of about 6 seconds.

### <span id="page-8-1"></span>**Password Protection of Records**

Use configuration file (CONFIG\_CARD24.INI) to set password protection of records. Password is set in the corresponding section [Security]. Enter an 8-digit password in the field [Password].

After memory card has been installed into the Recorder, the digits of the password in configuration file will be automatically replaced with '\*' symbols to avoid obtaining the password by unauthorized persons. To cancel password protection, enter 8 zeros in the field Password. To change the previously set password, instead of the symbols \*\*\*\*\*\*\*\* simply enter a new digital password in the Password field.

**Important!!! After setting the password, the recordings will not be freely available for listening, it will become impossible to listen through headphones. In addition, it will be impossible to decrypt encrypted records if the password is lost!**

# <span id="page-9-0"></span>**Decoding Records after Setting Password**

Records encrypted with a password are decoded through a special program CARD24\_FileDecoder (available for download on the website ts-market.com on the Recorder's page)

This utility does not require installation, just unpack the archive into the desired directory (folder).

After starting the CARD24 FileDecoder1.1.exe program, a dialog box appears to enter the password. The user needs to enter 8-digit password that was set on the Recorder to protect the files.

When entering a password, the [OK] button is not active until all 8 characters have been entered.

After entering the password and pressing the [OK] button, the dialog box to enter the password closes and the [Select record] button appears, a click on which will open a window with the choice of the file for decoding.

Then select the file to be decoded. At the end of the process, there is a message, decoding has been completed successfully. A new file will be created in the same directory from which the file for decoding was selected. It will have the same name as the encoded file, with the prefix 'decoded'.

# <span id="page-9-1"></span>**Setting Time and Date**

Time and date can be set via configuration file and is specified in the field [Service]. Time and date need to be set correctly for proper timer operation and system time accounting.

In order to set new time, specify new time and date values in the corresponding fields of the configuration file, allow time update by setting the SysUpdate option value as 1, and insert memory card into the Recorder.

The Recorder reads configuration file each time a new memory card is inserted into the slot. In this case, the red LED makes a short flash, stating the configuration file has been read successfully.

After the Recorder sets system time, the SysUpdate option in the configuration file is automatically rewritten to '0'. It is done so in order there is no subsequent change in system time during subsequent installation and removal of the card, if this is not required by the user.

# <span id="page-9-2"></span>**Changing Settings with Configuration File (CONFIG\_CARD24.INI)**

All the Recorder's settings are made using the CONFIG\_CARD24.INI configuration file. This is a text configuration file, which is to be written by the user onto memory card.

Any word processor on your PC can be used to open the CONFIG\_CARD24.INI file, make changes to it, save. Then insert memory card into the Recorder, and the file will be read by the Recorder, which will be indicated by the flash of the red LED indicator for several seconds, and the settings specified in the file will be accepted by the Recorder.

The lines of the configuration file should be edited only in the corresponding fields; adding new comments to the file or deleting existing lines is not permissible, and may lead to incorrect reading of the file.

If you accidentally delete a configuration file, a sample of it will be automatically rewritten onto memory card.

**Attention! Before removing microSD card, the record must not be in one of the operation modes, and the LED indication should be off. Failure to do so may result in an incorrect recording completion and loss of all information on the memory card.**

**If a memory card error occurred during Recorder's operation, the Recorder's LED will start flashing frequently. In this case remove memory card and check its functionality on any other device.** 

# <span id="page-10-0"></span>**Battery Charging**

Before starting, make sure the rechargeable battery is charged. Charge the battery if necessary.

**For model A101:** remove microSD from the Recorder, insert it into the card slot, charging cable in the delivery set. Connect the cable to the USB port of the PC or any power supply unit with an output voltage 5V and current of at least 500 mA. The blue LED will be on to indicate battery charging process. After that the green LED will be on to indicate charging has been completed. Full charging takes 2-3 hours. **To disconnect the cable, gently press it and remove it from the Recorder. Important! Do not pull the charging cable out of the slot, this may lead to failure of the card reader slot.**

*Note: if you connect the charging cable in reverse order, i.e. first insert the charging cable into the memory card connector, and then turn on the charger, in this case when the cable is connected to the Recorder, the red indicator will start flashing and it will be on until the charger is turned on.*

**For model A102:** connect the supplied cable to microUSB connector of the Recorder. Then connect the cable to the USB-port of the PC or any power supply unit with USB-connector, an output voltage 5V and current of at least 500 mA. There is red LED on during charging, and green LED upon completion. Full charging takes 2-3 hours.

*IMPORTANT! After charging has been completed, remove the cable from the Recorder to avoid any mechanical damage*.

# <span id="page-10-1"></span>**Indication of errors in the operation of the Recorder and troubleshooting**

- Sequential three-fold flashing of the red and green indicators firmware file is damaged, software needs to be updated.
- Frequent continuous flashing of the red indicator the memory card can not be initialized or unusable for recording. Remove the card, wait about 2 seconds and reinstall it (see 'Insert/ Remove Memory Card' section).

\* Constant red indicator glow - card initialization error. Reinstall the card or press Reset.

**Important! Pressing the Reset button will reset the Recorder's settings, as well as the loss of the system time and date.**

**Deleting Configuration file also leads to the reset of settings, because if there is no configuration file, the Recorder will generate a basic configuration. In this case time and date are saved.** 

#### **Firmware Update**

1. Download the firmware file for your model from the website www.ts-market.com in the technical support section of your series

2. Connect microSD card to the PC and format it (Fat32, cluster size 32)

3. Copy the previously downloaded firmware file to the microSD card

4. Remove the card from PC (with Safe device removal)

5. Insert the card into the Recorder (battery level on the recorder shouldn't be less than 3.5 volt)

6. The card will be read automatically, during flashing there is flashing of green and red LEDs, upon completion a brief flash of red LED. If the automatic reading did not occur, press the Reset button (marked as R/Res/Reset on the Recorder's case)

7. Your Recorder is updated and ready for use. The firmware version can be found in the CONFIG\_CARD24.ini file in the service information block

*Important! if the file with the settings was not deleted before firmware upgrade, delete it and let the Recorder form a new one (otherwise the Recorder will be updated, but the firmware information in the configuration file will remain the same).*

P.S. If you need to perform downgrade procedure, the procedure is similar

# <span id="page-11-0"></span>**Technical Support**

Technical support is available by e-mail: **support@ts-market.com**

We are constantly working to improve the software and documentation. You can always download the latest version of the software for free and get information on products on our website: **https://www.ts-market.com**

# <span id="page-11-1"></span>**Warranty**

The manufacturer undertakes warranty repair liabilities for 1 year from the date of purchase, but no longer than 2 years from the date of manufacture of the product (warranty does not cover batteries), other rules are regulated by the Law "On Protection of Consumers' Rights".

Further there is usually a long list of cases when the user loses warranty. We have a different approach. We make use of every warranty case as an opportunity to find out the causes and make our products better. Therefore, we are always grateful for any comments and proposals regarding our products, as well as the detailed description of the conditions and causes that led to failure. We appreciate time and skills of our customers, and if the problem is not that complicated, we do not mind if you try to solve the problem yourself. If the attempt to repair was fairly neat, you do not lose your warranty. In case of major breakdowns, chemical exposure or mechanical damage to the Recorder, the manufacturer will not be able to continue the warranty service of this device. Our products have no seals.

If you are experiencing problems with the use of our products, we recommend the following:

1. Go to www.ts-market.com and see a list of common problems (FAQ section) and their solutions. Perhaps there is a solution to your problem.

2. If the problem persists, contact technical support at support@ts-market.com with the detailed description of your problem, the conditions it appeared, the exact product name according to the passport, firmware, software, operating system, and other relevant information. Remember, the better you describe the problem, the sooner it is resolved. Calls and mails like "It doesn't work at all!" are least effective. E-mail correspondence is most effective because it preserves history and minimizes misunderstanding. You will receive a response to your request by e-mail within 24 hours (excluding weekends and holidays).

TS-Market Ltd.

Tel: +7 (903) 716-22-14

E-mail: support@ts-market.com

Website: www.ts-market.com